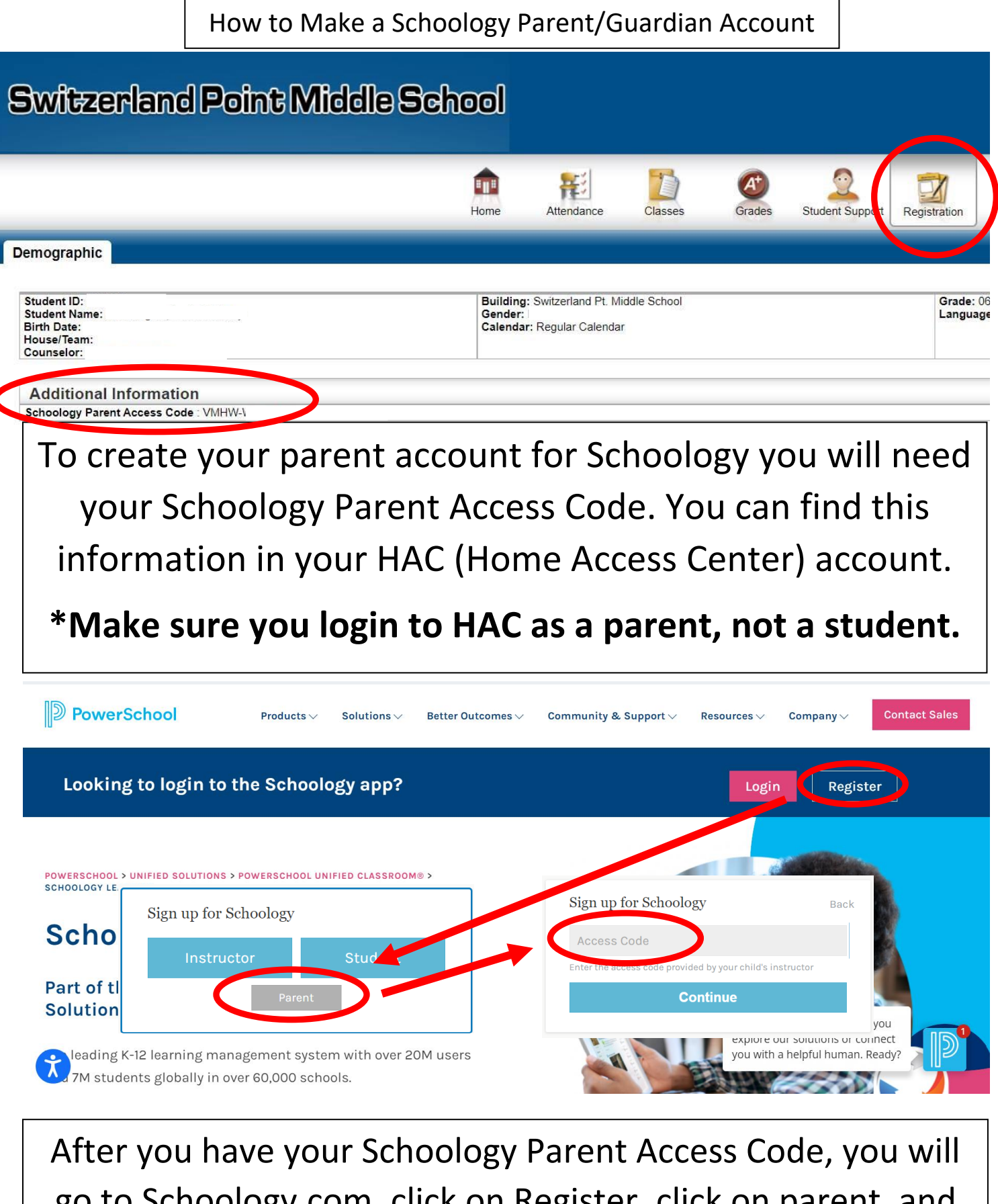

go to Schoology.com, click on Register, click on parent, and then enter the Schoology Access Code and then set up your account.